## ANSIBLE

## Writing Modules For Ansible

Magnus Glantz
Senior Solution Architect
Red Hat

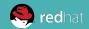

### **About Me**

 Worked with Puppet for 5 years but is now starting to regret those years

GitHub/freenode: mglantz <a href="http://github.com/mglantz/presentations">http://github.com/mglantz/presentations</a>

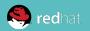

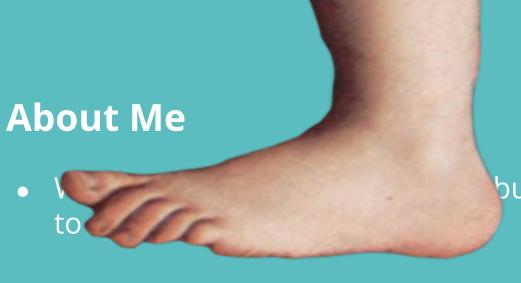

but is now starting

GitHub/freenode: mglantz <a href="http://github.com/mglantz/presentations">http://github.com/mglantz/presentations</a>

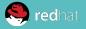

## What Are Modules?

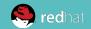

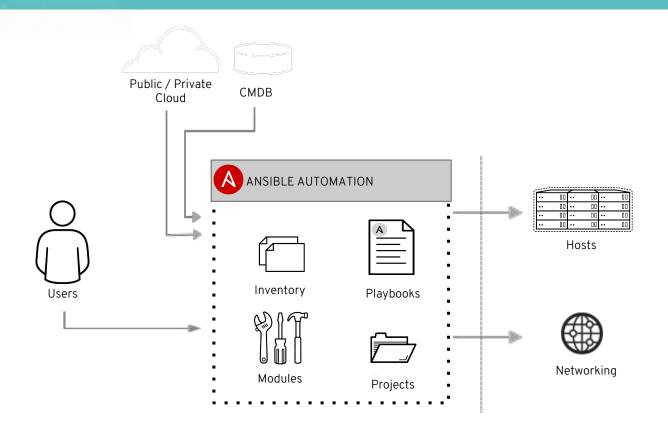

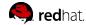

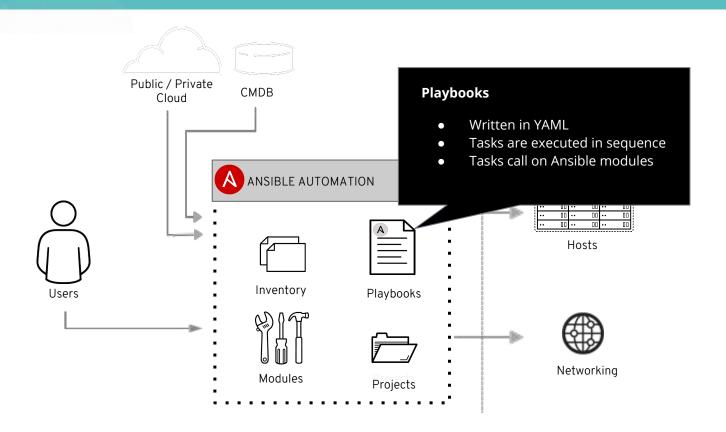

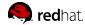

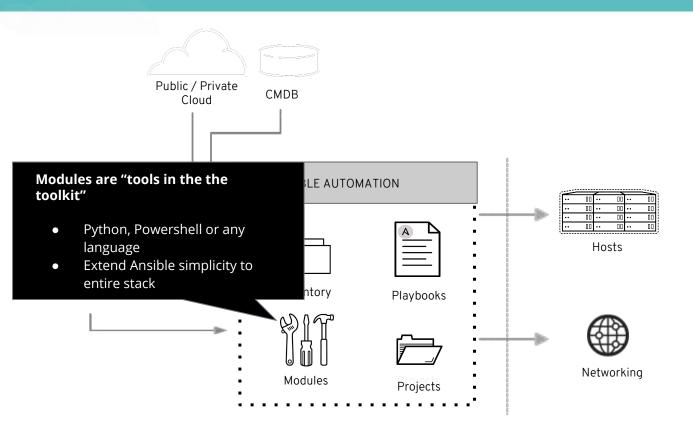

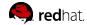

### What Are Modules?

# Ansible

**Documentation** 

For previous versions, see the

NSTALLATION. UPGRADE & CONFIGURATION

Search docs

**⊞ Installation Guide** 

■ Configuring Ansible

Ansible Porting Guides

#### JSING ANSIBLE

#### **☐ User Guide**

Ansible Quickstart

**⊞** Getting Started

Working with Command Line Tools

Introduction To Ad-Hoc Commands

Working with Inventory

### Module Index

- All modules
- Cloud modules
- Clustering modules
- Commands modules
- Crypto modules
- Database modules
- Files modules
- ldontity modulo
- Identity modulesInventory modules
- Messaging modules
- Monitoring modules
- Net Tools modules
- Network modules
- Notification modules
- Packaging modules
- Remote Management modules
- Source Control modules
- Storage modules
- System modules
- Utilities modules

Windows modules

• Web Infrastructure modules

## Using shipped modules

Ansible 2.2 contained ~900 modules Ansible 2.5 contains ~1650 modules

## Should you develop a module?

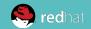

#### Should you develop a module?

#### Before starting development, answer these questions

- Does a similar module exist?
  - http://docs.ansible.com/ansible/latest/modules/modules
     by category.html
- **Is there** development already ongoing for a similar module?
  - https://github.com/ansible/ansible/labels/new module
  - https://github.com/ansible/ansible/labels/module
  - https://ansible.sivel.net/pr/byfile.html
- Should you use or develop an action plugin instead?
- **Should you** use a role instead? (14 000 exists on Galaxy)
- Should you write one or multiple modules?
  - Remember that complexity kills productivity

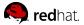

#### Philips Hue Lightbulbs - Why Write a Module?

#### Complexity:

- You must register your app with the base station.
- The API is REST based and expects JSON for updates.
- The API returns JSON, which is complex to parse and validate in a playbook.
- Some actions require multiple API calls, which translate into individual tasks in a playbook (even when looping).
- RGB colors are not used by the API you must use Hue/Saturation/Luminance or one of two other options.

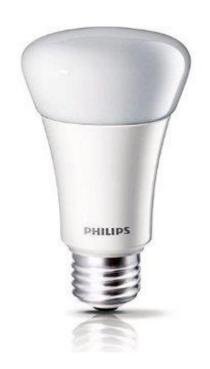

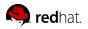

## **How Modules Work**

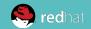

### There are different types of modules, for example:

- Action plugins always execute server-side and are sometimes able to do all work there (example: debug, template)
- New-style modules all that ship with Ansible. Arguments embedded in module instead of separate file, more efficient.
- **Python** New-style Python modules use the <u>Ansiballz</u> framework for constructing modules. These modules use imports from ansible.module\_utils in order to pull in boilerplate module code, such as argument parsing, formatting of return values as <u>ISON</u> and various file operations.
- **Powershell** use the <u>Module Replacer</u> framework for constructing modules.

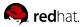

### There are different types of modules, for example:

- JSONARGS Scripts that arrange for an argument string to be placed within them using special string: jsonargs = "<<INCLUDE\_ANSIBLE\_MODULE\_JSON\_ARGS>>"
- Non-native WANT\_JSON modules If a module has the string WANT\_JSON in it anywhere, Ansible treats it as a non-native module that accepts a filename as its only command line parameter, the format of the argument file will then be in JSON. Otherwise it will be key=value.
- Binary module compiled small program, works like a WANT\_JSON module.
- And more
   http://docs.ansible.com/ansible/latest/dev guide/developing prog ram flow modules.html

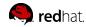

### Modules written in other languages than Python/Powershell

- Modules can be written in any language an author wishes, they just need to specify certain special strings in their code.
- If not, a file containing the module args will be uploaded, and the path to that file
  is the first argument to the module. If your module contains the string
  WANT\_JSON, that args file will be formatted as JSON (otherwise they're
  key=value pairs).
- As of Ansible version 2.0, modules must output JSON (key=value output is no longer allowed).

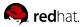

**How Modules Work** 

#### ./library/my\_new\_test\_module

```
#!/bin/sh
set -e
source ${1} # Note, not using WANT_JSON
echo {\"changed\": true, \"msg\": \"${msg}\"}
exit 0
```

#### ./test.yml

```
- hosts: localhost
  gather_facts: no
  tasks:
    - my_new_test_module:
       msg: "hello world"
```

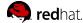

#### How are modules executed?

- task\_executor TaskExecutor decides if it's an action plugin or a module. If module, it loads 'Normal Action Plugin' and passes info about what's to be done.
- Normal Action Plugin Inits connection. Pushes module to host.
   Executes the module on the remote host. Primary coordinator.
- module\_common.py Identifies module type, selects preprocessor.
- Module Replacer/Ansiballz Preprocessors which does substitutions of specific substring patterns in the module file. Read more.
- Passing arguments module arguments are turned into a JSON-ified string and passed to the module.
- **Internal arguments** parameters which implements global features. Often you do not need to know about these.

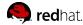

### **How to Write Modules**

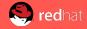

### Example development environment

- Clone the Ansible repository:
  - \$ git clone https://github.com/ansible/ansible.git
- Change directory into the repository root dir:
  - \$ cd ansible
- Create a virtual environment:
  - \$ python3 -m venv venv (or for Python 2 \$ virtualenv venv.
     Note, this requires you to install the virtualenv package:
  - \$ pip install virtualenv
- Activate the virtual environment:
  - \$ . venv/bin/activate
- Install development requirements:
  - \$ pip install -r requirements.txt
- Run the environment setup script for each new dev shell process:
  - \$ . hacking/env-setup

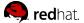

### Example module development

- Navigate to the directory that you want to develop your new module in.
   Example:
  - \$ cd ~/ansible/lib/ansible/modules/cloud/my\_new\_test\_module
- Create your new module file:
  - \$ touch my\_new\_test\_module
- Create test playbook
  - \$ vi test.yml
- Copy module to module path
  - \$ cp my\_new\_test\_module /usr/share/ansible/plugins/modules/
- Test your first module
  - \$ ansible-playbook -vv ./test.yml

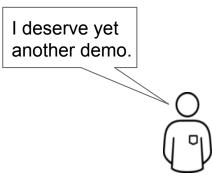

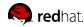

### Module Writing Methods/Strategies

- 1. Wrap a CLI command (what was just demoed)
- 2. Use a 3rd party library
- 3. Interact with the API directly

(sometimes modules use more than one of these methods)

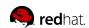

#### Wrapping CLI Commands

#### Pros:

- Easy to write, low learning curve.
- Protects users from complexity

#### Cons:

- Output/results have to be scraped out of the CLI output, which is very fragile and prone to error

  oli command and 's print \$6.71 out d''. f2 sed 's old new!'
  - cli\_command | awk '{ print \$6 '} | cut -d'/' -f2 | sed 's/old/new/'
- Depending on use-case only slightly more useful than using command/shell modules.

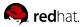

#### Using 3rd Party Libraries

#### Pros:

 Also very easy to get started with, since someone else has done the hard work for you.

#### Cons:

- Extra dependencies for users running your module remotely (the library must be installed everywhere you run the module).
- Modules may not cover API features you need (especially new features).
- Bugs and abandonment (don't forget to evaluate!)...

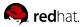

#### Interacting With the API Directly

#### Pros:

- No extra dependencies (Ansible provides helper code in module utils/urls.py to make HTTP calls).
- New features are accessible immediately without having to wait.

#### Cons:

Having to know the API and maintain the module.

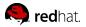

## **Module Testing and Debugging**

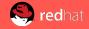

### Tips for Testing and Debugging

Run your module with our module test wrapper:

```
$ hacking/test-module --help
Useful Options:
  -m MODULE PATH, --module-path=MODULE PATH
  -a MODULE ARGS, --args=MODULE ARGS
 -I INTERPRETER TYPE=INTERPRETER PATH,
--interpreter=INTERPRETER_TYPE=INTERPRETER_PATH
 -c, --check run the module in check mode
  -n, --noexecute do not run the resulting module
```

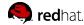

### Tips for Testing and Debugging

Run your module with ANSIBLE KEEP REMOTE FILES=1 and -vvv:

```
127.0.0.1 EXEC /bin/sh -c 'LANG=en_US.UTF-8 LC_ALL=en_US.UTF-8

LC_MESSAGES=en_US.UTF-8 /usr/bin/python

/home/user/.ansible/tmp/ansible-tmp-1455631745.37-113407429292636/hue; rm -rf

"/home/user/.ansible/tmp/ansible-tmp-1455631745.37-113407429292636/" > /dev/null

2>&1'
```

/home/user/.ansible/tmp/ansible-tmp-1455631745.37-113407429292636/hue explode

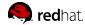

## **Best Practices**

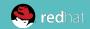

#### For Modules You Want to Contribute

- GPLv3+
- Use Python.
- Include the DOCUMENTATION string in the module (especially make sure you set the version\_added field).
- Include the EXAMPLES string in the module, and make sure the examples use the expanded YAML format (not key=value options).

#### General purpose best practices

- 1. http://docs.ansible.com/ansible/developing\_modules.html
- http://docs.ansible.com/ansible/latest/dev\_guide/developing\_ modules\_best\_practices.html

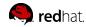

## Thank you

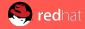

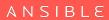

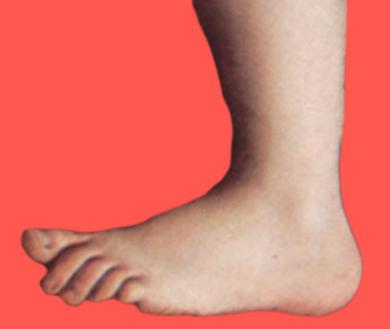

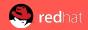

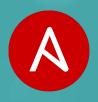

## #ANSIBLEAUTOMATES

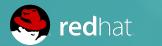

ANSIBLE